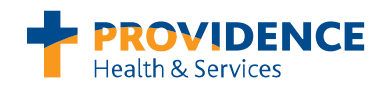

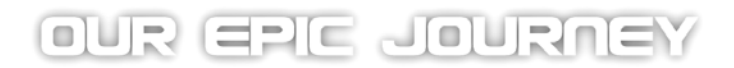

# **UpToDate CME Version in Epic**

**Q&A**

## **Q: How do I access UpToDate to gain CME credits?**

**A:** You can access UpToDate through Epic hyperspace located on the horizontal menu toolbar. Physicians can accrue .5 AMA Category 1 CME Credit with every UpToDate clinical search.

## **Q: Who has access to UpToDate CME version?**

**A:** UpToDate CME version is only available in Epic and only to those with a 'physician' role at this time.

#### **Q: Are there terms that need to be accepted in order to access the free CME credit?**

**A:** As a prerequisite to accessing UpToDate, a Providence disclaimer will prompt every new user. In order to access free CME credits the user will need to accept the terms of the agreement.

#### **Q: What happens if I decline the Providence disclaimer?**

**A:** You will have access to UpToDate for searching but you will not accrue CME credit.

#### **Q: I did not register upon my first access to UpToDate, how do I register now?**

**A:** If you accepted the terms of the disclaimer, you may register at any time by going to the My Account tab and clicking on the Click Here to register link.

#### **Q: Why do I need to register?**

**A:** If you accept the Providence disclaimer and elect to not register, you will still accrue CME credit but will not be able to redeem until registered.

#### **Q: What is the cost for CME?**

**A:** There is no cost for CME.

#### **Q: Are there tests required for redeeming CME?**

**A:** UpToDate requires physicians to answer two simple questions.

#### **Q: How do I redeem CME credit?**

**A:** Users will click on the CME tab at the of the UpToDate site to begin the redemption process.

## **Q: Does UpToDate provide me a certificate to print and submit the licensing board?**

**A:** Yes, once you complete the redemption process, UpToDate will provide you with a certificate to print and use.

#### **Q: What is the username and password that is provided by UpToDate?**

**A:** When you register, you create your own username and password for managing your CME credits.

## **Q: Can I have more than one registered account?**

**A:** You may have multiple registered accounts from various institutions or your own personal subscription. You may link these accounts together into one master CME bucket under the Providence subscription by following these steps:

- 1. When in UpToDate click the My Account tab and login
- 2. Select Consolidate Accounts from the options listed
- 3. When prompted, enter the username and password for the second account you would like to merge.
- 4. Review your account information to ensure it is correct, and then click Submit to merge the accounts.

\*Please note that when linking an individual subscription, once the accounts are linked, you will always use your login credentials from the individual subscription to access the combined CME credits.

# **Q: I linked my registered and individual account. What happens when my individual account expires?**

**A:** When your individual account expires all access and rights will automatically transfer to those maintained by the enterprise license. There will be no change to your CME records or any other changes that you need to make. Please note that if you did not link your accounts you will have four months to redeem any remaining credits on your individual subscription; once your account expires they will not be able to be linked.

# **Q: Can I use the UpToDate mobile app?**

**A:** Currently the UpToDate mobile app is available for users with individual subscriptions only. Mobile access for the enterprise licenses will be a future enhancement.

## **Q: How do I change my UpToDate login?**

**A:** Please follow these steps to change your login:

- 1. Login to UpToDate
- 2. Click on the My Account tab
- 3. Click on the Username/Password link
- 4. Follow on-screen steps to update

## **Q: What happens to my UpToDate account when I leave Providence?**

**A:** Your CME bucket and UpToDate account will remain active and you will be able to process and retrieve any existing CME within two years by logging in with your account a[t www.uptodate.com.](http://www.uptodate.com/) Further access to UpToDate content would need to occur by purchasing an individual subscription or accessing from another facility that has an enterprise license.

Resources:

[-Announcement](http://in.providence.org/sss/departments/epic/Pages/UpToDate-with-CME.aspx)

# [-UpToDate CME tips & tricks](http://in.providence.org/sss/departments/epic/Documents/UpToDate%20Tip%20Sheet.pdf)

-Questions: contact your local physician liaison, or call the UpToDate Customer Service department at 1- 800-998-6374 (M-F 8am-9pm EST).

-Project-related questions, contact [Nicole.Stevenson@Providence.org.](mailto:Nicole.Stevenson@Providence.org)

## California clinics: contact your practice manager if you have questions.